# **NPort DE-311 Series Quick Installation Guide**

**Version 5.2, January 2021**

**Technical Support Contact Information www.moxa.com/support**

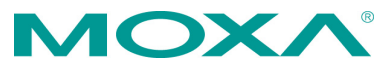

2021 Moxa Inc. All rights reserved.

**P/N: 1802003114403** \*1802003114403\*

# **Overview**

Welcome to Moxa's NPort Express DE-311, a compact palm-sized data communication device that allows you to control RS-232/422/485 serial devices over a TCP/IP based Ethernet network.

# **Package Checklist**

Before installing the DE-311, verify that the package contains the following items:

- NPort DE-311 universal serial device server
- Mini adapter
- Quick installation guide (printed)
- Warranty card

#### *Optional Accessories*

DK-35A (for 35 mm DIN-rail, includes 4 screws)

Please notify your sales representative if any of the above items is missing or damaged.

## **Hardware Introduction**

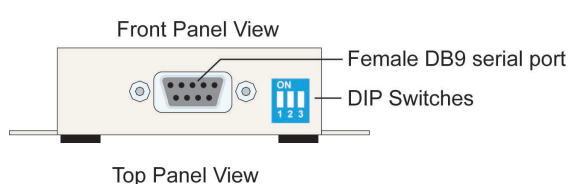

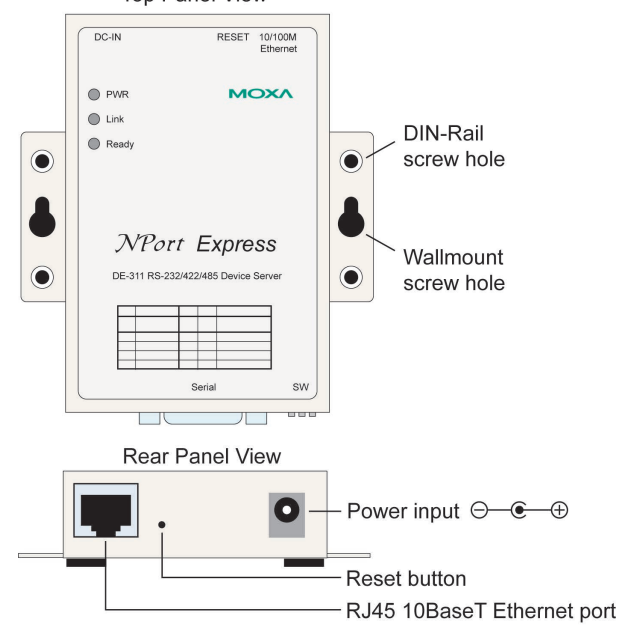

**Reset Button**—Hold the reset button down to erase the password or load the factory defaults, depending on how long the button is held down:

- *3 seconds to erase the password* The ready LED will flash every half-second when the password has been erased. You may release the reset button at this time. • *10 seconds to load factory defaults*
- The ready LED will flash five times every second when the factory defaults have been loaded. You may release the reset button at this time.

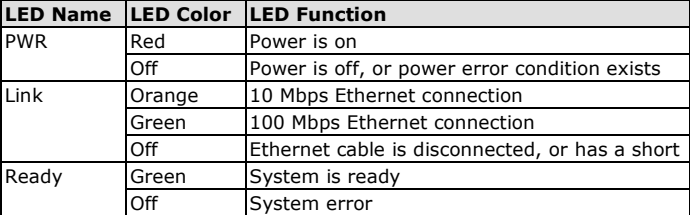

**LED Indicators**—There are three LED indicators on the top panel:

## **Hardware Installation**

#### **Placement Options**

You may place the unit on a desktop or other horizontal surface. You may also make use of the DIN-rail or wall mount options, as illustrated here.

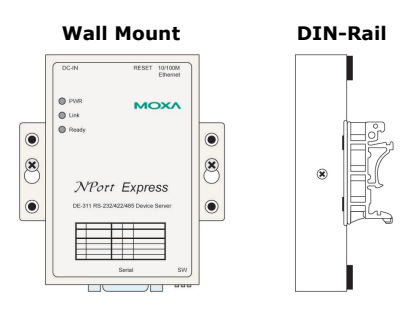

#### **DIP Switch**

The top panel contains the following table, which explains the DIP switch settings for the serial port. The DIP switches are located at the rear panel.

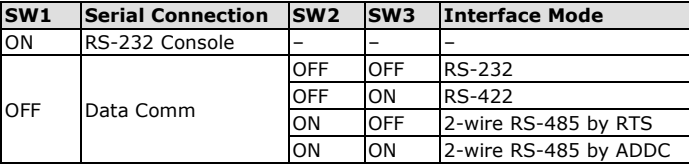

SW1 is used to activate the serial console. When SW1 has been changed, the unit will reboot to initialize the new setting. You will need to wait for the green Ready LED to turn off and then on again, which indicates that serial console mode has been activated or deactivated. SW2 and SW3 are used to select the serial port interface. (Note that RTS stands for Ready To Send and ADDC stands for Automatic Data Direction Control.)

When adjusting the DIP switches, please keep the following in mind:

- To use the serial port as an RS-232 console connection, such as when using MOXA PComm Terminal Emulator or HyperTerminal, set SW1 to the ON.
- Some configuration may be carried out through a Telnet connection, during which data is transmitted through the unit's Ethernet port. SW1 must be OFF in order for the unit to establish a Telnet connection.

## **Software Installation Information**

You may use the default IP address 192.168.127.254 to log into the DE-311 to configure proper settings for your environment. More details you may find in the User Manual from Moxa's website.

# **Pin Assignments and Cable Wiring**

#### **Female DB9 Connector Pin Assignments**

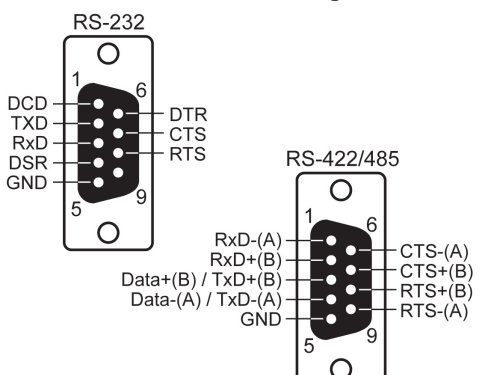

#### **RS-232 Wiring**

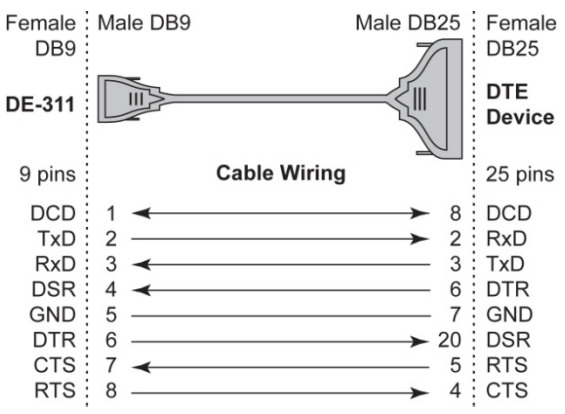

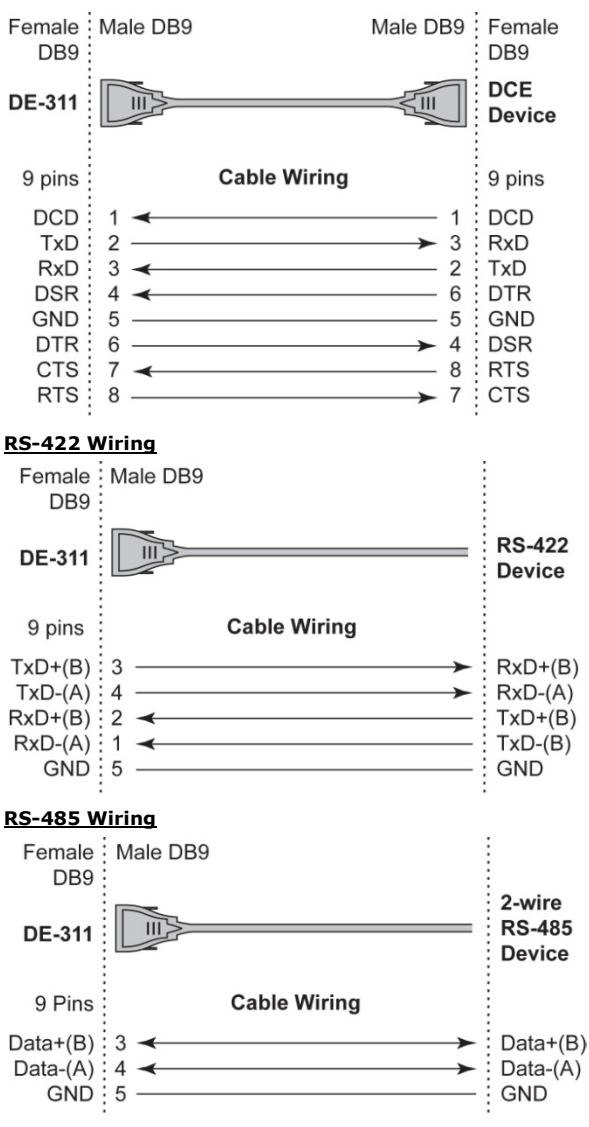

### **Mini Adapter**

The NPort Express DE-311 accepts devices with both male and female connectors. A D-shell female serial connector is built-in, and a DB9 male null-modem adapter is included as a standard accessory.

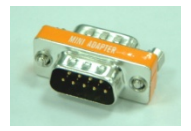

If you wish to make your own DB9 to DB9 null-modem (or cross-over) cable, the pinouts are as follows:

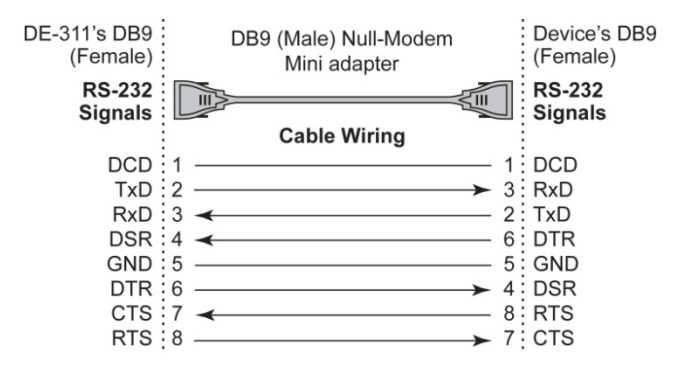

## **Environmental Specifications**

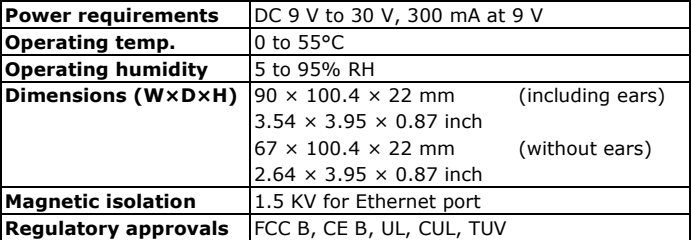